# **Viking Memory**

# INSTALLATION GUIDE

#### TEXAS INSTRUMENTS

Extensa 390 Series

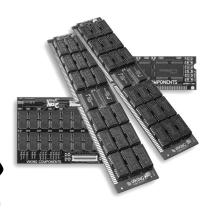

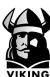

Manual No. 1005200 • Release 07/98, Rev. C

#### SPEED POWER PERFORMANCE

The **Texas Instruments Extensa 390 Series** comes standard with 16MB or 32MB of removable memory. It can be expanded to a maximum of 128MB\* by installing the following Viking Components memory options into its two available expansion slots.

| Description        | Viking P/N        |
|--------------------|-------------------|
| 8MB Memory Module  | TI10201, RTI10201 |
| 16MB Memory Module | TI10202, RTI10202 |
| 32MB Memory Module | TI10203, RTI10203 |
| 64MB Memory Module | TI10204, RTI10204 |

<sup>\*</sup>Requires the removal of all standard memory.

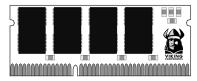

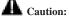

Electro Static Discharge (ESD) can damage electronic components. Before touching the memory module, ensure that you are discharged of static electricity by touching a grounded metal object.

## **INSTALLATION INSTRUCTIONS:**

1. Turn the computer off and disconnect the AC power supply and any other cables from the unit.

Note: If the unit appears to be powered down, ensure that it is not in Suspend mode.

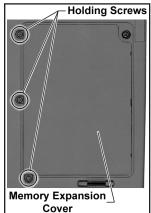

- 2. Remove the battery from the system. If you are not familiar with this procedure, please refer to your computer's "Owner's Manual."
- 3. With the computer display closed, turn the unit upside-down.
- 4. Locate the memory expansion cover towards the right-side of the bottom panel. Also locate the three holding screws on the cover. Remove only these screws with a small Phillips screwdriver. Then remove the memory expansion cover by lifting it up.

5. Locate the two memory expansion slots in the open compartment. There will be at least one memory module occupying an expansion slot. Notice the location of the off-center key on each of the expansion slots.

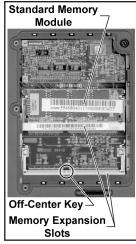

6. To expand your system to 128MB, the standard memory will need to be removed. If you do not need to remove a memory module before your

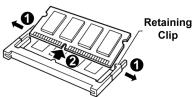

Retaining
Clip

Clip

Clip

Clip

Clip

Clip

Clip

Clip

Clip

Clip

Clip

Clip

Clip

Clip

Clip

Clip

Clip

Clip

Clip

Clip

Clip

Clip

Clip

Clip

Clip

Clip

Clip

Clip

Clip

Clip

Clip

Clip

Clip

Clip

Clip

Clip

Clip

Clip

Clip

Clip

Clip

Clip

Clip

Clip

Clip

Clip

Clip

Clip

Clip

Clip

Clip

Clip

Clip

Clip

Clip

Clip

Clip

Clip

Clip

Clip

Clip

Clip

Clip

Clip

Clip

Clip

Clip

Clip

Clip

Clip

Clip

Clip

Clip

Clip

Clip

Clip

Clip

Clip

Clip

Clip

Clip

Clip

Clip

Clip

Clip

Clip

Clip

Clip

Clip

Clip

Clip

Clip

Clip

Clip

Clip

Clip

Clip

Clip

Clip

Clip

Clip

Clip

Clip

Clip

Clip

Clip

Clip

Clip

Clip

Clip

Clip

Clip

Clip

Clip

Clip

Clip

Clip

Clip

Clip

Clip

Clip

Clip

Clip

Clip

Clip

Clip

Clip

Clip

Clip

Clip

Clip

Clip

Clip

Clip

Clip

Clip

Clip

Clip

Clip

Clip

Clip

Clip

Clip

Clip

Clip

Clip

Clip

Clip

Clip

Clip

Clip

Clip

Clip

Clip

Clip

Clip

Clip

Clip

Clip

Clip

Clip

Clip

Clip

Clip

Clip

Clip

Clip

Clip

Clip

Clip

Clip

Clip

Clip

Clip

Clip

Clip

Clip

Clip

Clip

Clip

Clip

Clip

Clip

Clip

Clip

Clip

Clip

Clip

Clip

Clip

Clip

Clip

Clip

Clip

Clip

Clip

Clip

Clip

Clip

Clip

Clip

Clip

Clip

Clip

Clip

Clip

Clip

Clip

Clip

Clip

Clip

Clip

Clip

Clip

Clip

Clip

Clip

Clip

Clip

Clip

Clip

Clip

Clip

Clip

Clip

Clip

Clip

Clip

Clip

Clip

Clip

Clip

Clip

Clip

Clip

Clip

Clip

Clip

Clip

Clip

Clip

Clip

Clip

Clip

Clip

Clip

Clip

Clip

Clip

Clip

Clip

Clip

Clip

Clip

Clip

Clip

Clip

Clip

Clip

Clip

Clip

Clip

Clip

Clip

Clip

Clip

Clip

Clip

Clip

Clip

Clip

Clip

Clip

Clip

Clip

Clip

Clip

Clip

Clip

Clip

Clip

Clip

Clip

Clip

Clip

Clip

Clip

Clip

Clip

Clip

Clip

Clip

Clip

Clip

Clip

Clip

Clip

Clip

Clip

Clip

Clip

Clip

Clip

Clip

Clip

Clip

Clip

Clip

Clip

Clip

Clip

Clip

Clip

Clip

Clip

Clip

Clip

Clip

Clip

Clip

Clip

Clip

Clip

Clip

Clip

Clip

Clip

Clip

Clip

Clip

Clip

Clip

Clip

Clip

Clip

Clip

Clip

Clip

Clip

Cl

7. To install a memory module, insert the module into the expansion slot at an angle and then push it down until it clicks into place. To be certain that the module is installed correctly, ensure that the off-center notch on

the module is aligned with the offcenter key of the expansion slot. The module can only be installed one way due to the position of the notch.

8. Replace the memory expansion cover to its original position and be sure to secure its three holding off-Center screws.

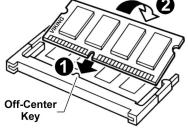

- 9. Insert the battery back into its compartment. Replace the AC power supply and any other cables you may have disconnected.
- 10. Turn the system on. The computer will automatically reconfigure itself to recognize the newly added memory. The new memory can be verified during the POST routine at start-up and at the SETUP utility.

The installation is now complete.

## WARRANTY & DISCLAIMERS:

All Viking Components products have been thoroughly tested free of defects in material and workmanship. If any malfunction should occur while using one of our products in its recommended environment, Viking, at its option, will repair or replace the product at no charge, provided the product or any part thereof has not been abused, misused, neglected, replaced, repaired or modified. Viking shall make the final determination as to the existence and the cause of any defect. Viking will not repair or replace products designated as having a "Limited Lifetime" which fail solely because their estimated life has expired. No warranty is made with respect to customer products produced to original purchaser specifications except as specifically stated in writing by Viking.

All shipping costs shall be the responsibility of the purchaser.

Except as provided herein, there are no express or implied warranties of merchantability or fitness for a particular purpose. Under no circumstances will Viking Components be liable in any way to the purchaser for any damages, including but not limited to lost revenue, lost wages, or any other incidental or consequential damages arising out of the use of or inability to use this product. Viking reserves the right to make modifications in both hardware and software without prior notifications.

All Viking Components are 100% guaranteed compatible with the OEM machines for which they are designed. All OEM's names, trademarks and part numbers are used for identification purposes only, and in no way imply that any of our products are original equipment parts.

Texas Instruments is a registered trademark of Texas Instruments, Inc.

Extensa is a registered trademark of Acer American Corporation and Acer Inc.

Copyright 1998 Viking Components, Inc.

Free Manuals Download Website

http://myh66.com

http://usermanuals.us

http://www.somanuals.com

http://www.4manuals.cc

http://www.manual-lib.com

http://www.404manual.com

http://www.luxmanual.com

http://aubethermostatmanual.com

Golf course search by state

http://golfingnear.com

Email search by domain

http://emailbydomain.com

Auto manuals search

http://auto.somanuals.com

TV manuals search

http://tv.somanuals.com